#### **Bacheca**

Nella sezione "Bacheca" è possibile scaricare o stampare il proprio tesserino sanitario cartaceo; visualizzare le informazioni relative al proprio Medico di Base (contatti, orari,..) ed, eventualmente, procedere al cambio medico. Cliccando sul tasto "cambia medico" apparirà la lista dei medici di base (disponibili e non) della zona tra cui poter scegliere.

#### **Serve aiuto?**

Richiedi il supporto del **centro P3@ palestra digitale** del tuo Comune. **PER MAGGIORI INFORMAZIONI staff\_digitiamo@comune.conegliano.tv.it // 0438 413424**

È il **portale della Regione Veneto** che ti permette di **visualizzare e scaricare** in maniera comoda e sicura, senza alcun limite di tempo e da qualsiasi dispositivo, **referti e altri documenti sanitari**, prodotti da qualsiasi azienda sanitaria ed ospedaliera regionale.

## Inno vation Lab **Fr**

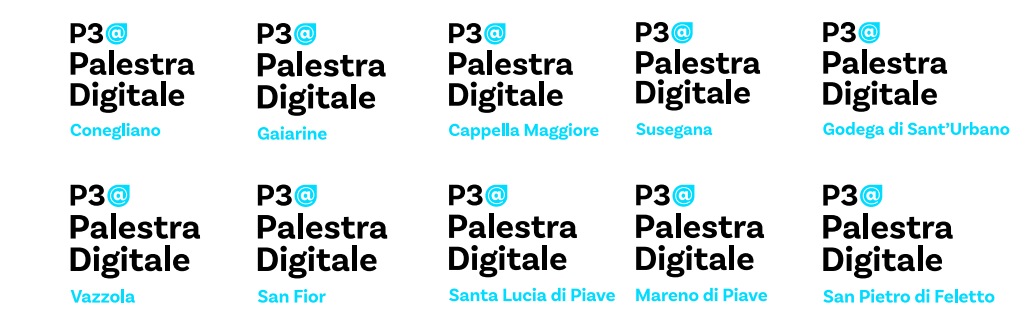

# **Sanità Km0**

Visualizza **Certificati**

Nella sezione "Certificati" si trovano tutti i certificati emessi a proprio nome, come il certificato vaccinale o i Green Pass (Certificati Digitali Covid-19).

Per ogni voce è possibile visualizzare o scaricare il documento

Il progetto DIGITI@MO è presentato dal **Comune di Conegliano** in forma associata con i Comuni di: **Cappella Maggiore, Gaiarine, Godega di Sant'Urbano, Mareno di Piave, Santa Lucia di Piave, San Fior, San Pietro di Feletto, Susegana, Vazzola.**

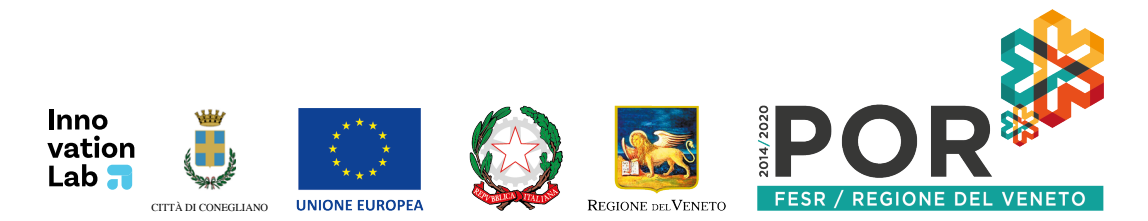

Accedi al sito sanitakmzerofascicolo.it **con SPID o CIE**

Il servizio gratuito di notifica permette di essere avvisati qualora vengano caricati nuovi referti o avvisi.

#### Gestisci le tue **Prenotazioni**

Per gestire e prenotare gli appuntamenti per visite/esami è necessario andare nella sezione "Prenotazioni". Verranno visualizzate tutte le ricette prescritte, quelle prenotabili online e quelle in attesa di ricontatto.

Per ogni ricetta, vengono indicati:

- il proprio codice fiscale
- il codice della ricetta
- il medico prescrivente
- 

• l'esenzione (se disponibile)

### Consulta **Referti**

Nella sezione "Referti" si possono consultare i referti degli esami effettuati. In particolare, per l'ULSS 2 (Ex-ULSS 7 Pieve di Soligo) qui puoi trovare:

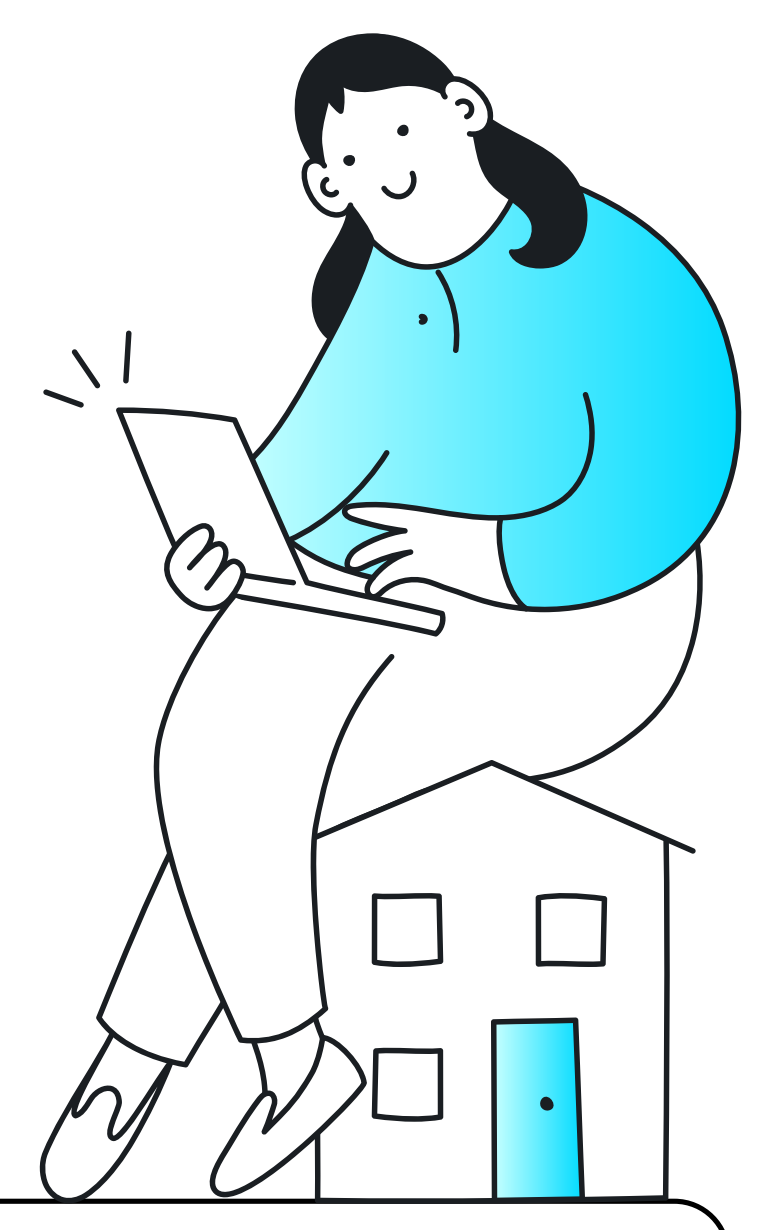

- Lettera di dimissione ospedaliera
- Referto di Laboratorio
- Referto di anatomia patologica
- Referto radiologico
- Verbale di pronto soccorso